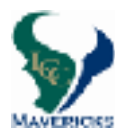

# **Class of 2021 Registration Tip Sheet**

## **2018-2019**

### **All current district students must register for classes online by using their AERIES student or parent account.**

#### The **ONLINE ENTRY window** for 10th grade registration is February 20th through March 9th.

- ❑ **Choose your courses wisely** the choices you make now will determine your 2018-2019 schedule. Schedule changes **will not** be made to accommodate teacher requests, off-campus classes, or extracurricular and athletic activities.
	- **Each student should consider the following when selecting courses for next year:** 
		- 1. Do my course selections correlate with my post high school plans?
		- 2. How much time can I reasonably commit to studying given my responsibilities outside of school (work, athletics, other)?
		- 3. Have I met the course prerequisites?
		- 4. **Level changes** (from an honors/AP to college preparatory course) will be considered for the first **four weeks** of the semester if there is space available.

#### ❑ **Complete the ONLINE registration:**

- 1. Log into your Aeries account and click on "**Student Info"**, then click on "**Course Requests Entry"**.
- 2. To choose your classes select "**Show All Courses**" in the Subject Area and then press "**Search**".
- 3. A screen will appear showing all the courses offered. Please use your completed **course selection contract** to make your choices.
- 4. Select courses by clicking on the course title. The courses you select will then be listed on the left.
- 5. Confirm that the correct course titles appear.
- 6. You must choose an alternate for your elective classes. You can select one alternate per elective in the Aeries Portal system; record your additional alternates on the course selection contract.
- ❑ **Bring your completed and signed (by both student & parent) course selection sheet to your ENGLISH CLASS on Wednesday, March 7th (1,3,5), Thursday, March 8th (2,4,6) or Friday, March 9th (7).**

You will meet individually with your counselor at this time. It is very important that you have **alternates** for each elective class chosen.

- Additional **schedule adjustment guidelines** are written on your course selection sheet. Be sure to review.
- It is very important that you have **alternates** for each elective class chosen.
- **Student and parent/guardian signatures are REQUIRED on your course selection sheet in order to complete the registration process.**
- ❑ **Register for LCC Counseling Remind:** Text the message @LCCHS2021 to the number 81010.
- ❑ **Join the LCC Counseling Class of 2021 Google Classroom:** Join code: c28k6c